## Settings for non IPv6 capable own/home routers

If you are using T-Home internet-service with your own/home router and this device initiates setting up traditional internet connections (PPPoE), then the router configuration may have to be modified.

42 . .

Please, check whether the so called "PPPoE Pass Through" function (or PPPoE Relay) is enabled on your router, so that the IPv6 connection can be established via this router, from a computer connected to your home router.

If you are unsure whether your own network device is capable of passing through the PPPoE connection used for IPv6 connectivity, please, check the device's user instruction or consult the network device vendor.

The IPv6 test-service can be used, for example, with the following devices, earlier distributed by Magyar Telekom:

- Netgear DG834
- **Linksys WRT54G**

The IPv6 test-service is unfortunately NOT available with the following devices, earlier distributed by Magyar Telekom:

- D-Link DI-614
- Netgear WGR614

If you use a device different from the above types then it is possible that the "PPPoE Pass Through" function is disabled in your device, in which case, please, enable it. Find the appropriate setting option on the graphic configuration screen of the router, and enable the function. If you cannot find this function on the graphic configuration screen then please contact the vendor and/or manufacturer of the router.

## . -ը. . .

## 1. Netgear DG834

The login/password belonging to the traditional Internet (IPv4) connection remains unchanged, these parameters should not be modified. You only have to modify the "PPPoE Pass Through" function, as follows:

1. Log on to the administration screen of the device (by default, write [http://192.168.0.1](http://192.168.0.1/) in the address bar of your browser)

2. Click on the WAN Setup command, then tick the "Enable PPPoE Relay" box

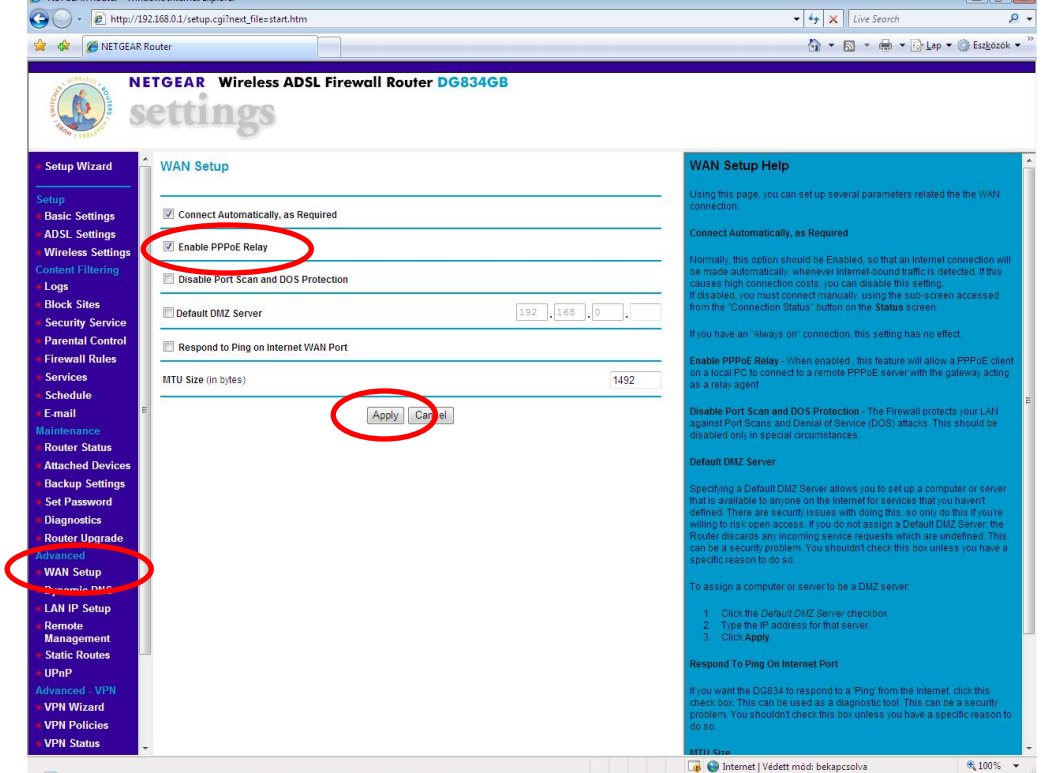

Save the configuration by clicking on the "Apply" button, then log out of the administration screen.

## 2. Linksys WRT54G

<span id="page-1-0"></span>The login/password belonging to the traditional Internet (IPv4) connection remains unchanged, these parameters should not be modified.

The "PPPoE Pass Through" function – according to information from the vendor – is enabled in each Linksys device, therefore you have nothing further to do.